## Searching Taylor & Francis Journals from Your home or hostel

## A Guide

Developed by Dr. (Mrs.) P. Wijetunge Librarian, University of Colombo Colombo 03 librarian@lib.cmb.ac.lk 26.09.2020

- 1. Log in to Library homepage (<u>https://lib.cmb.ac.lk/</u>)
- 2. Take the cursor to "E-resources" and click on "Databases" (See the screenshot below)

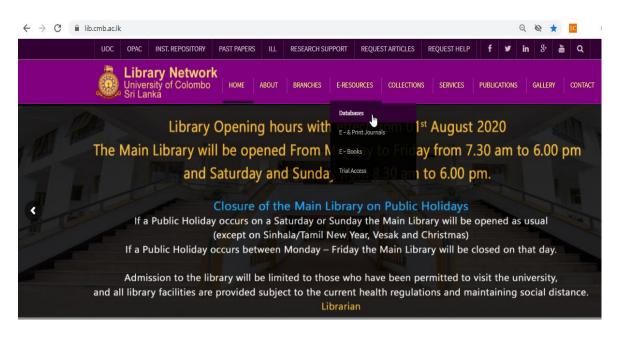

## 3. Click on Taylor & Francis Online

|                                                                             | Databases                                |                                                               |    |                                 |                                                       |        | HOME \                                        |
|-----------------------------------------------------------------------------|------------------------------------------|---------------------------------------------------------------|----|---------------------------------|-------------------------------------------------------|--------|-----------------------------------------------|
|                                                                             |                                          |                                                               |    |                                 |                                                       | SEARCH | Q.                                            |
|                                                                             | Databases Subscribed by CONSAL           |                                                               |    | Databases Sub<br>Unive          |                                                       |        | Institutional Repository                      |
|                                                                             |                                          | Emerald<br>List of Journal Titles<br>User guide for searching | 0  | S.                              | JSTOR                                                 | Q      | Find a Book (OPAC)<br>Document Supply Service |
|                                                                             | Taylor <sub>*</sub><br>Francis<br>Online | Taylor & Francis<br>List of Journal Titles                    | ST | OR<br>EINONLINE                 | HeinOnline The<br>modern link to<br>legal information |        | Inter Library Loan (ILL)<br>Past Papers       |
|                                                                             | OXFORD<br>UNIVERSITY PRESS               | Oxford Journals<br>Database<br>List of Journal Titles         | +  | + Oxford Law Journals Databases |                                                       |        | New Arrivals                                  |
| https://lib.cmb.ac.lk/wp-content/uploads/2016/09/List-of-Journal-Title.xlsx |                                          |                                                               |    |                                 | databasas                                             | LIBRAR | Y NEWS                                        |

4. Click on "Log In" on top right corner

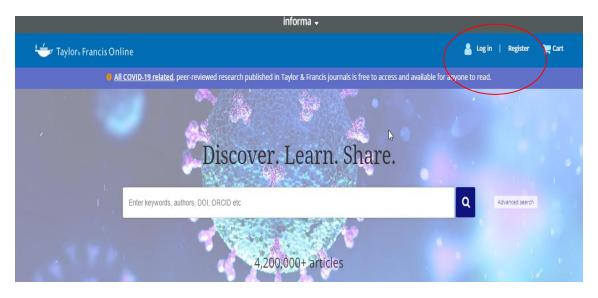

## 5. Click on Shibboleth

| 🥌 Taylor₅ Francis Online                          | 💄 Log in   Register 🏾 📜 Cart                                                                                                    |  |  |  |
|---------------------------------------------------|----------------------------------------------------------------------------------------------------|--|--|--|
| Enter keywords, authors, DOI, ORCID etc           | ٩                                                                                                    |  |  |  |
| Log in<br>₽                                       |                                                                                                    |  |  |  |
| Log in via your institution Shibboleth OpenAthens | If your login is unsuccessful, please use<br>the <i>Forgot password</i> ? link to reset your<br>password.<br>Using a token? Please log in or register<br>to redeem your token and gain access. |  |  |  |
| Log in to Taylor & Francis Online                 | No account?                                                                                                    |  |  |  |

6. Click on the down arrow and select "University of Colombo, Sri Lanka" from the list.

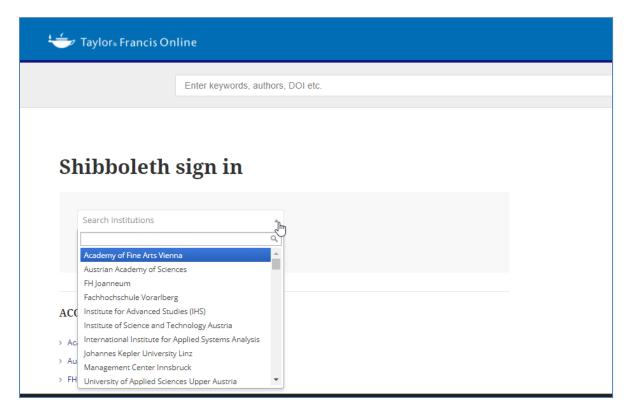

7. Enter your SSO username and Password and click on Login

| Username                                                                                  |           |                         |
|-------------------------------------------------------------------------------------------|-----------|-------------------------|
| librarian.lib                                                                             |           | > Forgot your password? |
| Password                                                                                  |           | > Need Help?            |
|                                                                                           |           |                         |
| Don't Remember Login                                                                      |           |                         |
| Clear prior granting of<br>permission for release of your<br>information to this service. |           |                         |
| Login                                                                                     |           |                         |
|                                                                                           | $\square$ |                         |
|                                                                                           |           |                         |

8. Now you can search the database. Enter the keywords you want to search.

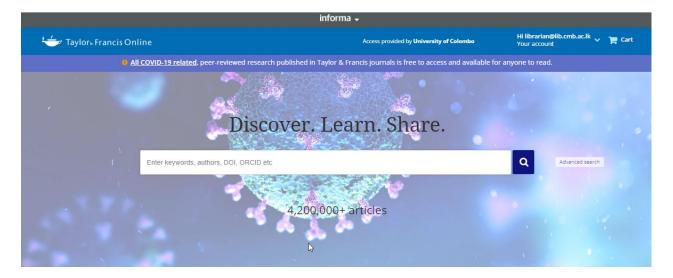

9. You can search Taylor & Francis database from any computer with Internet facility using your username and password. Please make sure to use a trustworthy computer and to logout always if you are using public computers. It is not safe to leave your username and password in such computers.